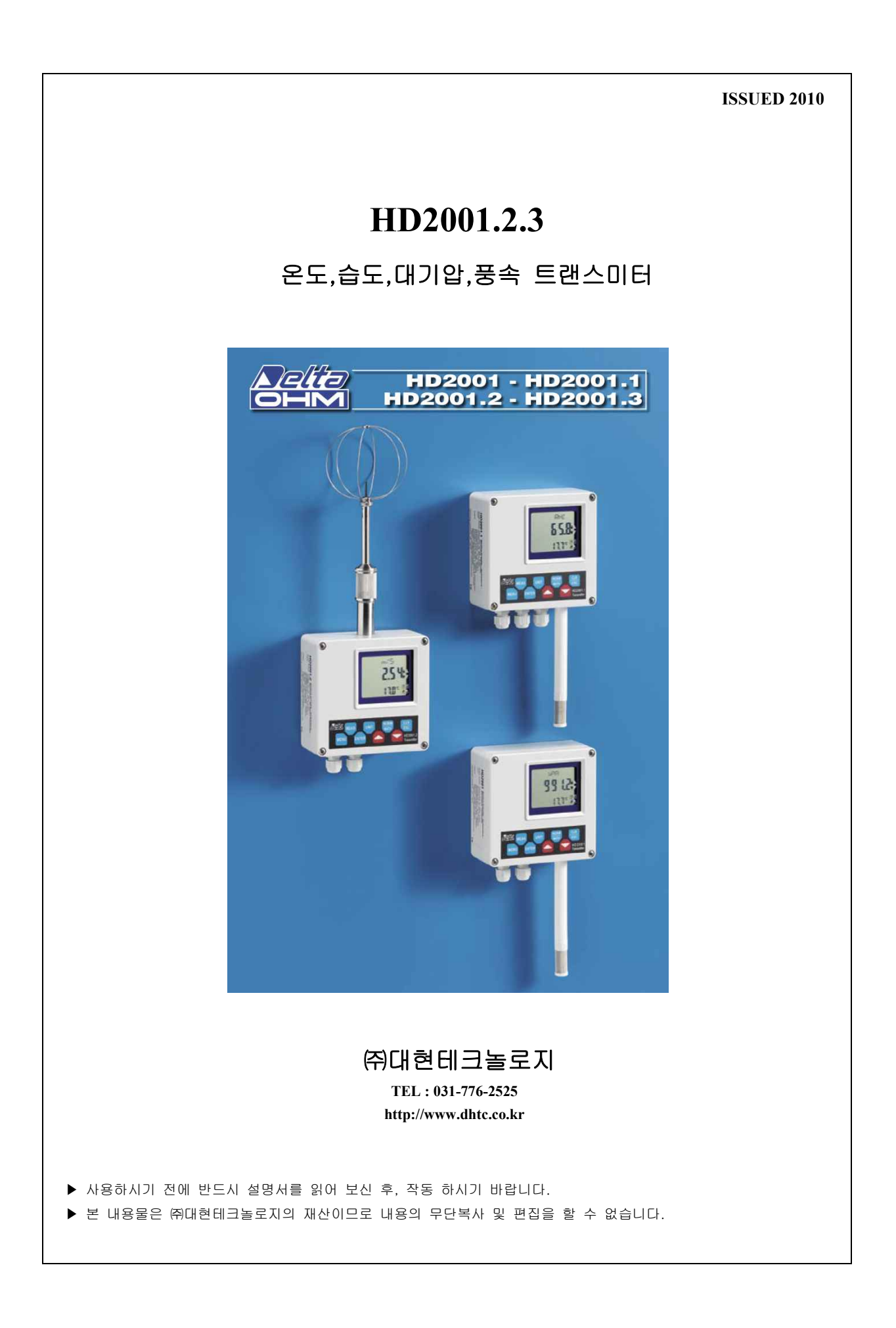

## HD 2001 series

## 온도, 습도, 대기압, 풍속 트랜스미터

HD 2001 시리즈 장비는 모델에 따라 온도, 상대 습도, 대기압을 측정하며 HD 2001.2 모델은 열선형 프로브를 사용하여 풍속을 측정한다. 전 모델이 RS232C 혹은 RS485 시리얼 출력이 가능하며 한 대 이상을 사용할 때에는 네트워크로 연결한다. 또한 전 모델들이 오픈 컬렉터 방식의 알람 출력을 사용할 수 있다.

HD 2001.1과 HD 2001.3 모델은 3개의 아날로그 출력을 선택할 수 있다: 4…20mA 또는 0…20mA 전류 출력, 또는 0…10Vdc 또는 2…10Vdc 전압 출력. 출력 타입은 보드에 있는 점퍼로 선택한다.

풍속 측정은 기기의 위쪽 부분에 설치되는 열선형 프로브가 달린 HD 2001.2 모델로만 가능하다.

HD 2001 시리즈의 큰 화면은 첫째 줄에는 현재 측정하는 수치가 표시되고 둘째 줄에는 항시 온도를 표시하도록 프로그램 되어 있다.

표 1과 그림 4는 3개 모델의 주요 특징을 보여준다.

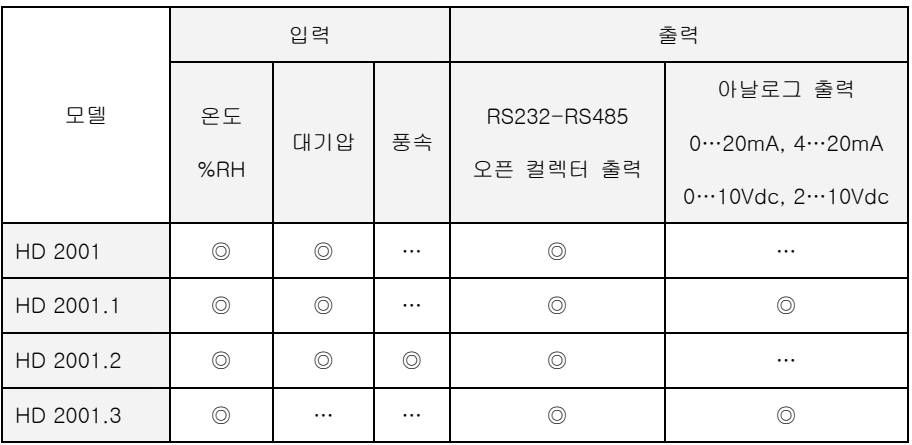

표 1

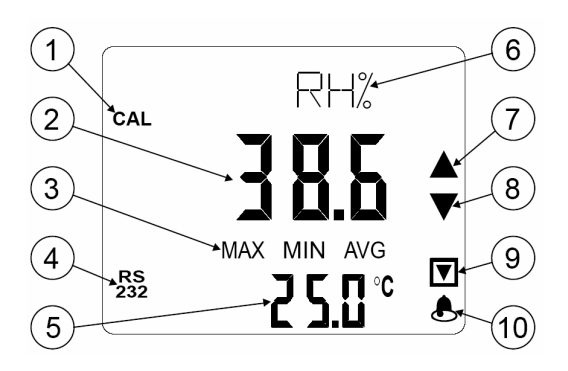

#### 화면 설명

화면에는 두 개의 측정 수치를 나타낸다. 첫째 줄 ②에는 MEAS 버튼으로 선택한 수치를, 둘째 줄 ⑤에는 항상 온도를 보여준다. 측정하는 동안 첫째 줄 ⑥에는 주요 변수의 측정 단위를 표시한다. 메뉴 안에는 활성화된 아이템에 대해 정보를 제공한다. 화면상 오른쪽 가에는 4개의 기호가 있다:

• 두 개의 화살표 ⑦ 과 ⑧ 은 대기압 센서가 측정한 압력이 6시간 전에 측정된 압력과 최소 1mbar 차이가 나면 나타난다.

• 사각형안의 화살표 ⑨ 는 압력 저하 경고를 표시하고 전 6시간 동안 생긴 압력 저하가 BAR DROP 수치와 동일하거나 높을 때 나타난다. 여기서 BAR DROP 수치는 1…9mbar 범위 내에서 메뉴에 들어가면 설정할 수 있다.

• 종 모양의 기호 ⑩ 은 종류에 상관없이 알람이 발생하면 나타난다.("알람 프로그래밍" 란 참고)

## 기호

• CAL ① 은 RH 센서 교정하는 동안 켜진다.

- 설정 후(NORTH/MATH 버튼의 기능 참고)에 MAX MIN AVG ③ 은 주 측정치 ② 는 최대(MAX), 최소(MIN), 평균(AVG) 수치에 도달하면 표시된다.
- RS232 ④ 는 기기가 PC에 연결되면 켜진다.

## 키보드 설명

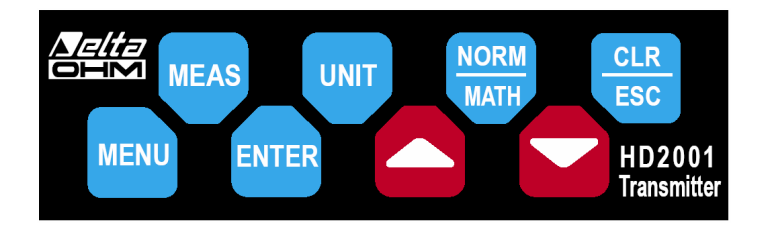

MEAS 이 버튼을 연속해서 눌러 화면 첫째 줄에 표시되는 주요 측정항목을 선택할 수 있다. 이 기능은 다음과 같이 순환된 다: %RH >> 대기압 >> 풍속(HD 2001.2 모델 해당) >> %RH...

측정된 온도는 항시 화면 둘째 줄에 표시된다.

UNIT 이 버튼으로 측정치의 단위 또는 주 변수와 상관 관계가 있는 단위를 선택한다.

습도: %RH (상대 습도 %) >> g/m³(절대 습도) >> g/kg(혼합비) >>Tdew(이슬점 온도 ℃ 또는 ℉)

대기압: hPa >> kPa >> mbar

풍속: m/s >> ft/min

- NORM/MATH 이 도구는 MATH 버튼을 누른 이후로 계산된 모든 변수에 대해서 최대(MAX), 최소(MIN), 평균(AVG)을 표시하게 한다. 이 기능은 이전 측정 기간의 수치들을 기억하여 새 계산에 초기 수치로 간주한다. CLEAR/ESC 버튼을 누르면 메모 리가 재설정된다.
- CLS/ESC 최대, 평균, 최소치를 계산하는 동안 초기 수치를 재설정한다. 메뉴에서 달라진 내용을 저장하지 않고 현재 기능을 끝 낸다.
- ENTER 메뉴에서 현재 선택한 것을 확인하고 측정 모드로 돌아간다. 메뉴에서 나오지 않고 설정 구간을 확인하고, 끝내야 하는 것은 표시하고 MENU 버튼을 눌러 계속한다.

UP 메뉴에서 현재 수치를 올린다.

DOWN 메뉴에서 DOWN 현재 수치를 내린다.

MENU 이 버튼을 눌러 기기의 메뉴에 들어간다: 화면 상단에 하나의 항목이 움직이는 텍스트 형식으로 설명된다. 각각의 항목을 수정하려면 화살표 키를 사용한다; 확인하고 메뉴에 남으려면 MENU 버튼을 누르고; 확인하고 측정모드로 돌아가려면 ENTER 버튼을 누른다.

# \*주의: 완전히 이해를 하려면 대문자로 표시된 용어에 대한 다음의 설명을 보면 할 수 있다.( 예를 들면, TEMP 는 온도를, CEN 은

- 섭씨를 나타낸다)
- 1. TEMPerature CENtigarde FAHRenheit: 섭씨와 화씨 중 온도에 대한 측정 단위 선택
- 2. BAUD RATE 전송속도: RS232C 혹은 RS485 시리얼 포트를 이용한 데이터 통신에 대한 데이터 전송 속도 선택
- 3. PRiNT AUTO: 1 = YES, 0 = NO. INTV SEC 항목에서 설정된 간격과 동일한 주파수로 시리얼 포트로 연속 데이터 전송(연속 출력)을 사용하거나(= 1) 사용하지 않는다.(= 0)
- 4. INTerVal SEConds. 초당 출력 간격
- 5. YEAR: 연도를 설정하는 메뉴 항목이다. 날짜는 기기가 켜져 있는 동안 지워지지 않는다. PC와 연결이 끊어져 기기 전원이 꺼지면 날짜는 재설정하여야 한다.
- 6. MONth: 현재 달
- 7. DAY: 현재 일
- 8. HOUR: 현재 시간
- 9. ESC ZEROs SEConds, MINutes: 현재 분. 초는 ESC 버튼을 눌러 재설정할 수 있다. 시간을 정확히 설정하려면 1분 앞에 맞 추어 놓고 맞춘 분에 왔을 때 ESC 버튼을 누른다. 예를 들면, 11:20 10 이면 정확한 시간을 원한다면 HOUR = 11, MIN = 21로 맞추고 21분이 되면 ESC 버튼을 누른다: 그러면 시간이 11:21 00 에 맞추어 질 것이다.
- 10. NUMber INSTrument ADDRess: 기기의 ID를 설정하면 네트워크 안에서 그걸 사용할 수 있다. 숫자는 0에서 255까지 가능하 다. 자세한 내용은 "시리얼 통신" 참조
- 11. SET ALaRM: 1= YES, 0 = NO. 오픈 컬렉터 알람 출력 사용하거나(= 1) 사용하지 않는다.(= 0) 이 설정 부가 메뉴는 위쪽 방 향 화살표(UP)를 사용하여 들어갈 수 있다. 자세한 내용은 "알람 프로그래밍" 참조
- 12. ENaBLe CALibration: 상대 습도 센서의 교정을 한다. 자세한 내용은 "교정" 참조.

#### 설치와 연결

이 기기는 실내에서 설치, 사용된다. 압력과 습도 센서는 아래쪽으로 설치되어 먼지나 이물질이 쌓이는 것을 최소한으로 줄일 수 있다. 케이스 교정하는 4개의 구멍: 구멍들의 위치는 그림 1에 나와 있다.

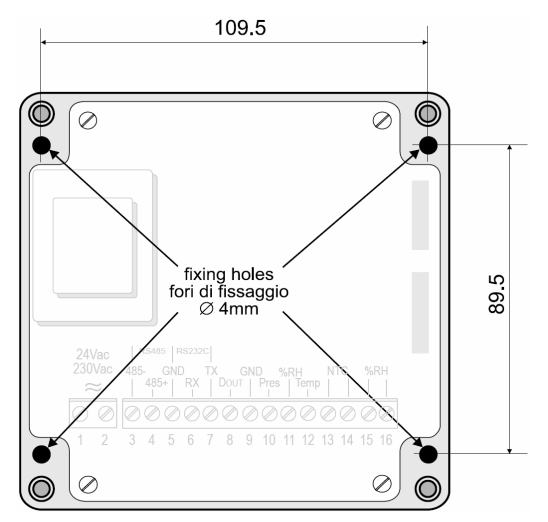

그림 1 설치 시 사용할 구멍들의 위치

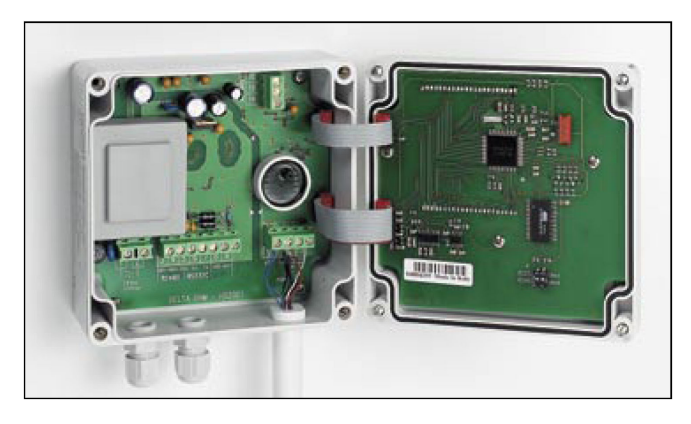

HD 2001 내부 형태

## 모델 HD 2001.2

HD 2001.2 모델은 열선 프로브와 연결 가능하다: 프로브의 위에 놓여지는 센서는 매우 민감하여 기기와 함께 공급되는 특수 프 레임으로 반드시 보호해야 한다. 운송하는 동안엔 센서는 실린더 안에 넣어 프로브의 끝이 나사로 조여진다: 설치할 때에는 이 실린더를 풀어서 보호용 프레임을 제자리에 고정한다.

풍속을 정확하게 측정하려면 기기는 그림 3처럼 HD 2001.2.30 pole을 사용하여 반드시 벽으로부터 일정한 거리를 두어 설치하 여야 한다.

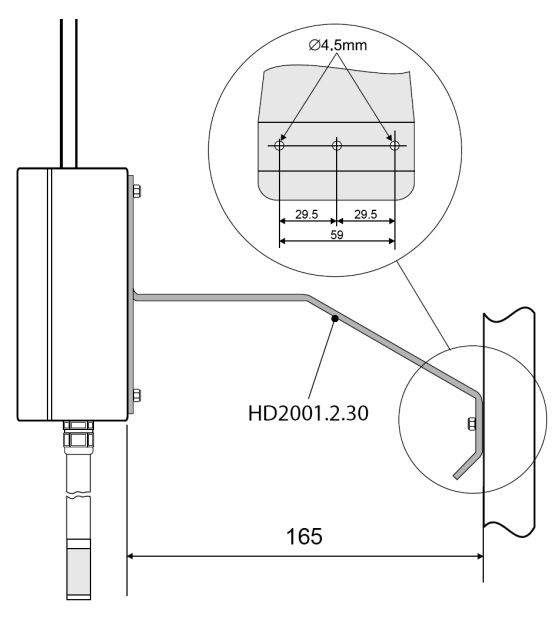

그림 3 HD 2001.2 지지대

#### 시리얼 통신 및 기기 네트워크

이 기기는 PC와 연결하는 데 RS232C 와 멀티드랍 RS485 시리얼 포트를 사용한다. RS485 프로토콜 때문에 DeltaLog8 소프트 웨어에 제공되는 네트워크에 1대 이상을 연결하는 것이 가능하다.

프로토콜은 화면 보드에 있는 딥스위치 1번을 사용하여 선택할 수 있다.

단일 기기만 사용할 때는 PC로부터의 최대 15m안에 설치해서 RS232C 시리얼로 연결하고 이 포트는 RS485와는 달리 모든 PC 에 존재한다.

긴 거리를 커버하거나(1200m까지) 기기의 네트워크를 구성할 시에는 RS485 포트를 특수 RS232/RS485 컨버터와 사용하여야

한 네트워크당 최대 256대 장비를 실드된 복선으로 직렬로 연결하여 구성할 수 있다. PC에 연결된 네트워크의 첫 인자는 RS232C 프로토콜을 사용하여 PC와 네트워크의 나머지 파트 사이에 인터페이스를 주는 것이다; 이렇게 하면 RS232/RS485 컨 버터 사용을 피할 수 있다.(첫 번째 기기가 단지 PC로부터 15m이하로 떨어져있다면)

네트워크를 통한 통신이 수월히 작동하려면 각각의 기기에 개별 ID 번호를 부여해야 한다. 딥스위치 의 프로토콜 선택을 바꾼 후에 처음 가동할 시 기기의 ID는 RS232C 프로토콜을 선택했다면 자동적으로 "0"로 설정되고 RS485 프로토콜로 선택했다면 "1"로 설정된다: 네트워크에 새 기기를 설정하려면 "NUMber INSTrument ADDRess" 메뉴 아이템을 사용하여 이들 ID들을 변경 하여 기억하게 한 다음 사용할 수 있다. 데이터 전송속도를 최대로 끌어올리기 위해서는 최대 가능 속도인 9600 baud를 사용하 길 권장한다: 통신상 문제가 발생한다면 이 수치를 줄여주는 방법뿐이다.

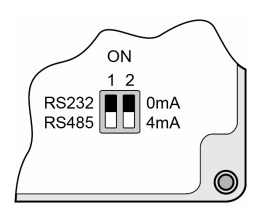

그림 4 통신 프로토콜과 4…20mA, 0…20mA 전류 아날로그 출력 선택하는 딥스위치

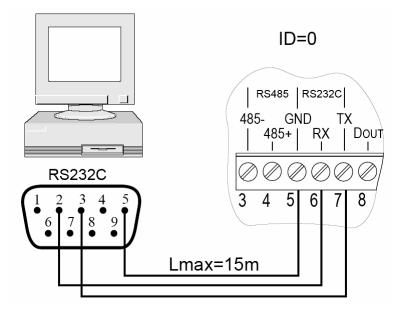

그림 5 PC/기기를 RS232C 시리얼 통신 프로토콜로 연결

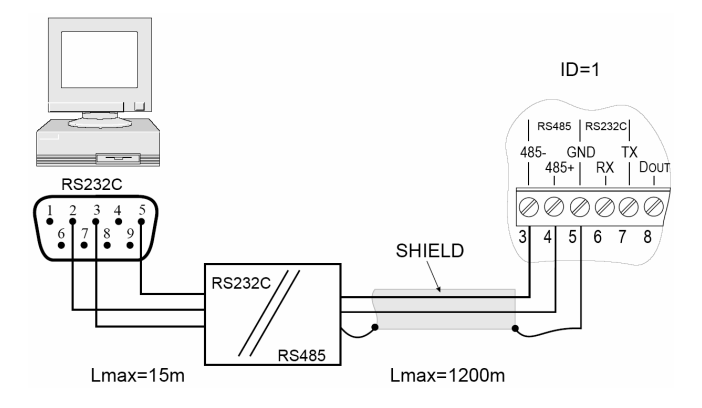

그림 6 RS232/RS485 컨버터를 사용하여 1200m까지 거리에 대한 RS485 통신 프로토콜로 PC/기기 연결

한다.

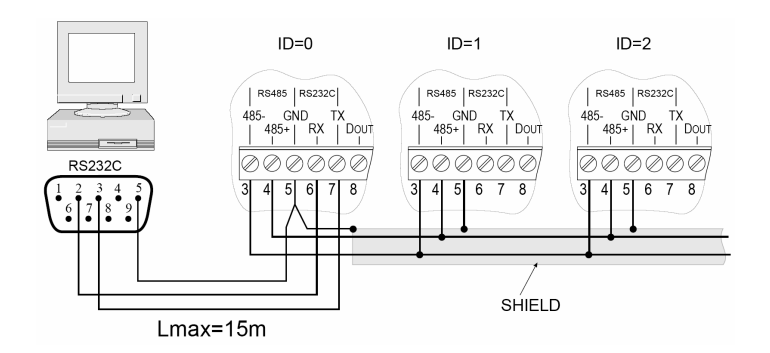

그림 7 한 대 이상의 기기를 하나의 네트워크로 연결

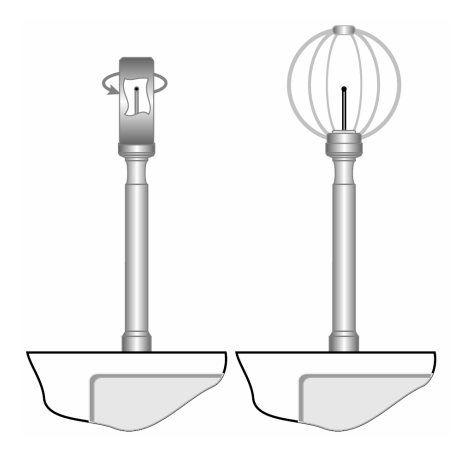

그림 2 HD 2001.2 열선형 프로브

#### 알람 프로그래밍

3개의 HD 2001 모델들에는 각각 오픈 컬렉터 알람 출력이 있다.

모든 기기의 수치에 대한 측정 변수와 연관된 어떤 제한 범위라도 최대 범위를 초과하거나 최소 범위 아래로 떨어지면 이 출력 이 바뀐다. 경고의 작동과 미작동은 단순히 물리적인 출력에만 영향을 주며 화면 표시에는 영향을 주지 않고 반대로 항상 가능 한 상태로 남아 있는다. 변수 중 하나가 간섭하는 것을 피하려면 측정 범위의 최대 사용 제한 폭에 상한선을 설정하면 간단히 해결할 수 있다. 압력 저하를 제외하고 각각의 물리적 수치에 대한 하한선(LOW) 와 상한선(HIGH)을 반드시 HIGH 가 LOW 보 다 높도록 입력해야 한다.

### 설정

SET ALaRM 1 = YES, 0 = NO 항목이 나올 때까지 메뉴 항목을 읽어본다: 위쪽 화살표(UP) 버튼을 눌러 제한 폭 설정 메뉴에 들 어간다. 그러면 메뉴가 바뀌어 ReLAY ALaRM ENaBLed(알람 출력 가능)로 된다: 이전 설정들을 유지한 채 출력을 설정하려면 ENTER 버튼을 누른다. 출력을 설정하고 다른 설정들을 수정하려면 MENU 버튼을 누른다: 그리고 나서 가능 물리적 수치에 대 한 낮은(LOW) 와 높은(HIGH) 경고 제한 폭은 상기된다. 예를 들면, "SET TEMPerature LOW"에서 알람 최소 제한 온도를 설정 하고; 화살표 버튼으로 원하는 수치를 입력한 다음 MENU 버튼을 눌러 다른 설정 구간을 수정한다. ESC 버튼을 누르면 화면상 현재 구간이 초기값으로 재설정된다.

변수들은 다음과 같은 순서로 되어 있다: 온도, 상대 습도, 이슬점, 대기압, 최근 6시간 동안의 압력 저하(DROP), HD 2001.2 모 델엔 풍속 순이다.

#### HD 2001.1과 HD 2001.3 모델 전류와 전압 아날로그 출력

이 모델들은 전류와 전압 아날로그 출력으로 제공된다. 각 수치에 대한 출력은 기기가 측정한 물리적 수치와 관련이 있다. 사용 가능한 출력은 0…20mA, 4…20mA, 0…10Vdc, 2…10Vdc이다. 출력 범위(전류 또는 전압)와 입력 범위 사이의 관계는 고정되어 있다: 최소 및 최대 출력 범위는 입력 변수의 최소 및 최대 수치와 연관된다.

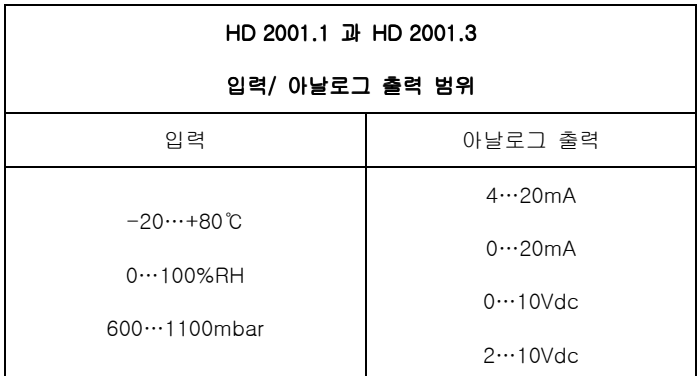

표 2

출력의 타입은 화면 보드(그림 8)에 있는 딥스위치 2번과 아날로그 출력 터미널 근처에 있는 점퍼(그림 9)에서 선택한다: 다양 한 조합은 스위치 위치에 따라 해당 출력이 다음과 같은 표에 나와 있다.

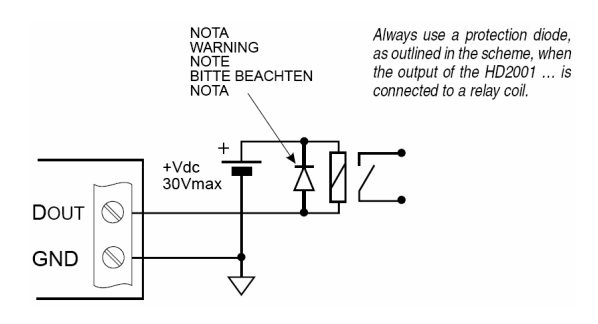

#### 그림 8 릴레이 활성에 대한 알람 출력의 일반적 연결

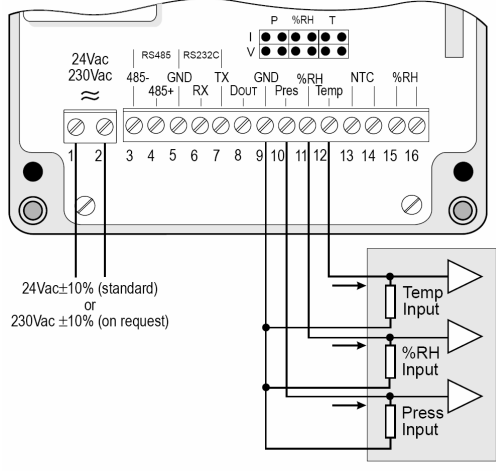

Regulator / Indicator

그림 9 HD 2001.1아날로그 출력에 인디게이터/레귤레이터의 연결 예

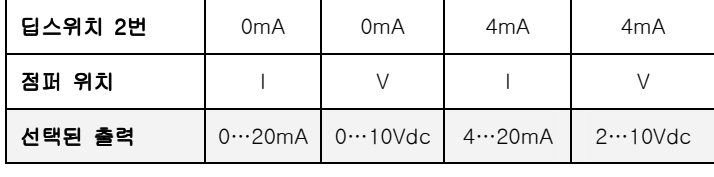

표 3

전압 또는 전류 출력을 동시에 사용하면 표 3에 첫 번째 두 열 혹은 마지막 두 열에 속한다. 예를 들면 출력 0…20mA와 0…10Vdc 또는 2…10Vdc가 동시에 공존할 수 있다. 그러나 예를 들면 출력 0…20mA와 4…20mA는 공존이 불가능하다. 정확한 기능 사용을 위해서는 기술 사양에 제시되어 있는 아날로그 출력에 대한 로드 저항 특징을 자세히 보기를 권장한다.

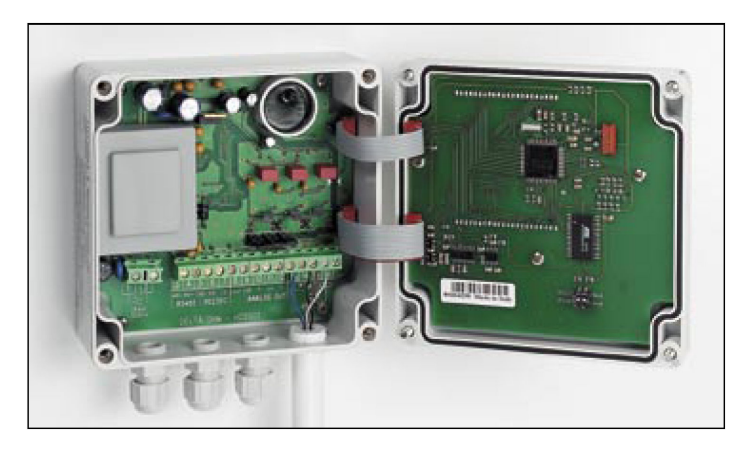

HD 2001.1

#### 상대 습도 센서 교정

\*\*주의: 상대 습도 센서를 정확히 교정하려면 기본적으로 측정이 기본이 되는 물리적 현상을 알고 감수해야 한다: 이런 이유로 간섭을 하기 전에 새 교정을 조심스럽게 평가하라는 것이며, 진행할 경우 아래에 기술되어있는 절차대로 하면 된다.

#### 습도 센서 오프셋 교정:

- 1. 프로브를 20℃ 환경에서 75% 상대 습도 포화 용액이 담긴 용기에 집어 넣는다. 최소한 30분 정도 기다린다.
- 2. MENU 버튼을 사용하여 "ENaBLe CALibration" 항목을 선택하고, UP 화살표를 #51이 나올 때까지 올린다: 교정 절차는 자동 으로 시작한다.
- 3. 화면에 "CAL RH" 표시가 나타난다. 화살표 버튼을 사용하여 화면상에 표시된 상대 습도 수치를 교정용 소금 온도에 따라 조 절한다: 설정된 수치는 사용한 포화 소금 용기의 라벨에 표기되어 있다.
- 4. 측정치가 안정될 때까지 몇 분 정도 기다린다.
- 5. ENTER 버튼을 눌러 그 수치를 확인한다. 기기는 일반 측정 모드로 돌아간다.
- 6. 용기에서 프로브를 꺼내고 바로 용기의 뚜껑을 닫는다.

#### 습도 센서 슬로프 교정:

1. 프로브를 20℃ 환경에서 33% 상대 습도 포화 용액이 담긴 용기에 집어 넣는다. 최소한 30분 정도 기다린다.

2. MENU 버튼을 사용하여 "ENaBLe CALibration" 항목을 선택하고, UP 화살표를 #51이 나올 때까지 올린다: 교정 절차는 자동

으로 시작한다.

- 3. 화면에 "CAL RH" 표시가 나타난다. 화살표 버튼을 사용하여 화면상에 표시된 상대 습도 수치를 교정용 소금 온도에 따라 조 절한다: 설정된 수치는 사용한 포화 소금 용기의 라벨에 표기되어 있다.
- 4. 측정치가 안정될 때까지 몇 분 정도 기다린다.
- 5. ENTER 버튼을 눌러 그 수치를 확인한다. 기기는 일반 측정 모드로 돌아간다.
- 6. 용기에서 프로브를 꺼내고 바로 용기의 뚜껑을 닫는다.

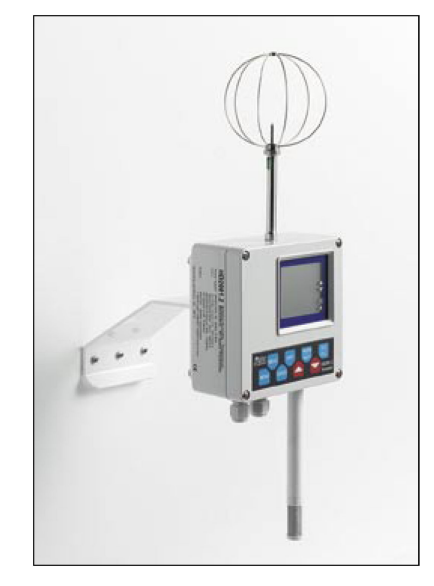

HD 2001.2 온도, 습도, 압력, 풍속, 시리얼 출력

주의: 센서 교정은 보통 두 지점에서 실행되어야 하며 처음엔 75%RH로 다음엔 33%RH이다. 그러나 예를 들면 적은 편차를 조절 하기 위해서 75% 혹은 33% 두 지점 중 한 점에서만 교정을 실행할 수 있다.

교정을 끝내고 나서 절차대로 정확히 실행했는데 CAL 기호가 깜박이면서 이상 신호가 나올 때에는 기기를 점검한다.

만일 두 지점 중 하나의 교정이 거의 끝나갈 때 이런 식으로 점멸한다면, 다른 지점에 대한 교정이 필요하다 걸 의미하는 것이다.

## 주문 코드

HD 2001 온도, 상대 습도, 대기압 인디게이터. 오픈 컬렉터 알람 출력과 RS232C 및 RS485 PC 연결. DeltaMet8 소프트웨어

HD 2001.1 능동형 인디게이터/레귤레이터, 온도, 상대 습도, 대기압. 0…20mA, 4…20mA, 0…10Vdc, 2…10Vdc 출력 선택 가능.

오픈 컬렉터 알람 출력과 RS232C 및 RS485 PC 연결. DeltaMet8 소프트웨어

HD 2001.2 온도, 상대 습도, 대기압, 풍속 인디게이터. 오픈 컬렉터 알람 출력과 RS232C 및 RS485 PC 연결. DeltaMet8 소프 트웨어

HD 2001.3 온도, 상대 습도 인디게이터. 0…20mA, 4…20mA, 0…10Vdc, 2…10Vdc 출력 선택 가능. 오픈 컬렉터 알람 출력과 RS232C 및 RS485 PC 연결. DeltaMet8 소프트웨어

## 표 4 – 기술 사양(@ 24Vac 와 25℃)

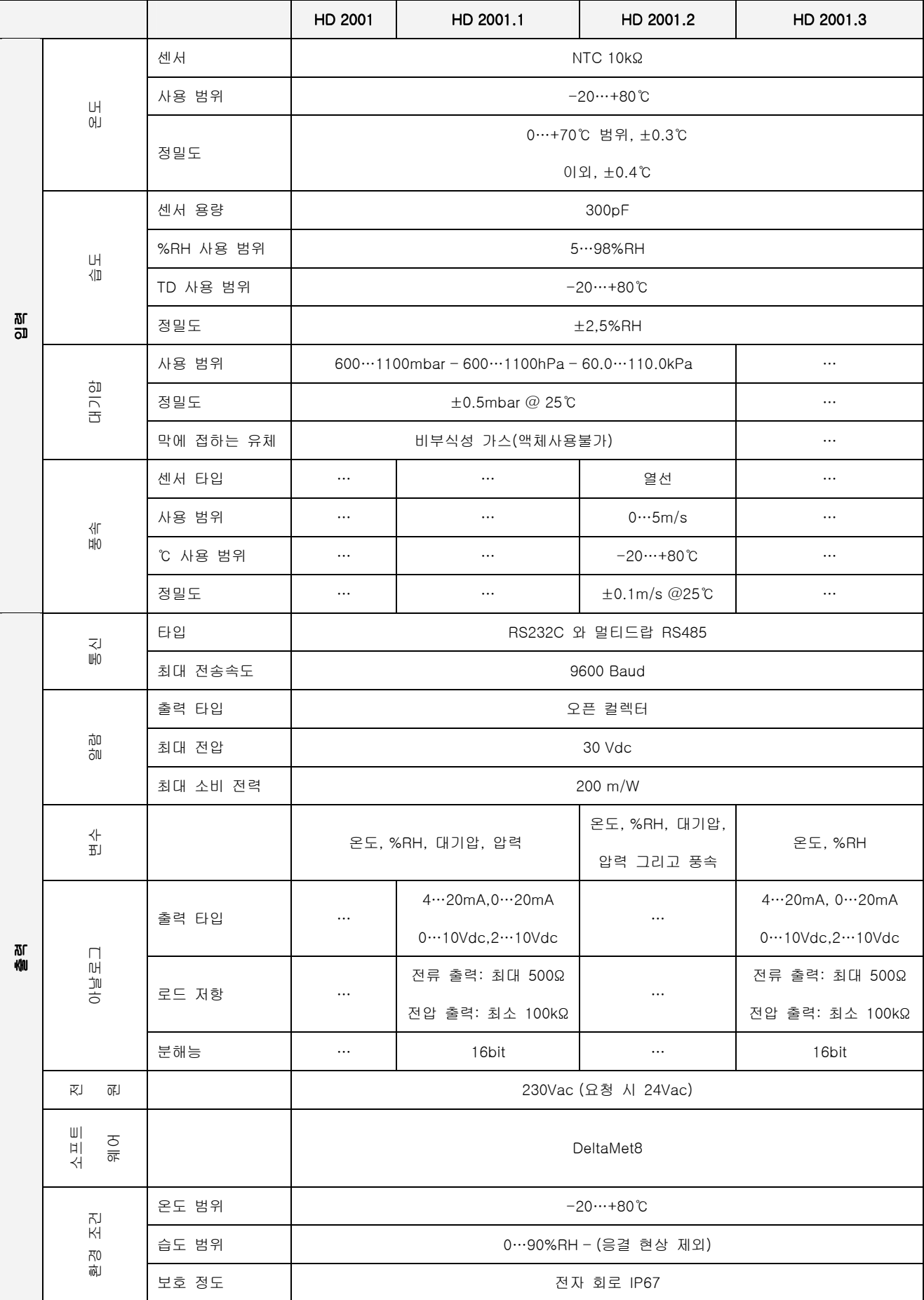

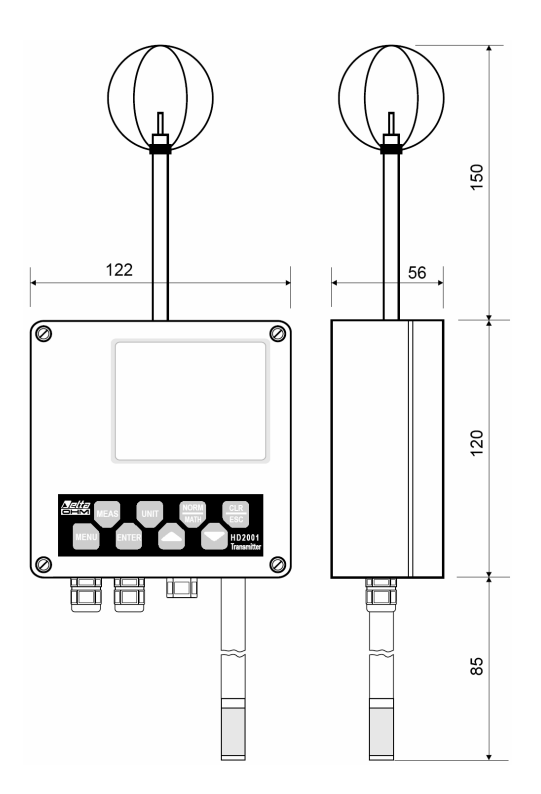

그림 10 크기